<span id="page-0-1"></span><span id="page-0-0"></span>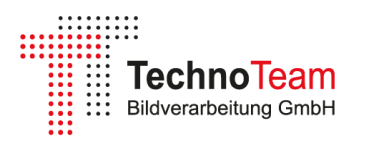

# Messung des Lichtschwerpunktabstands von Automotive LED Lampen nach IEC 60809:2021

[Application](#page-0-0) Note, [AN RIGO 001,](#page-0-1) 2022-11-09

In dieser Application Note wird die Messung des Lichtschwerpunktabstands am Beispiel einer LED Signallampe vom Typ LY5B unter Verwendung eines Nahfeldgoniophotometers vom Typ RiGO801 – LED erläutert. Das auf der Auswertung von Strahlendaten basierende Verfahren ist in der Norm IEC 60809:2021 [1] aufgeführt.

## Inhaltsverzeichnis

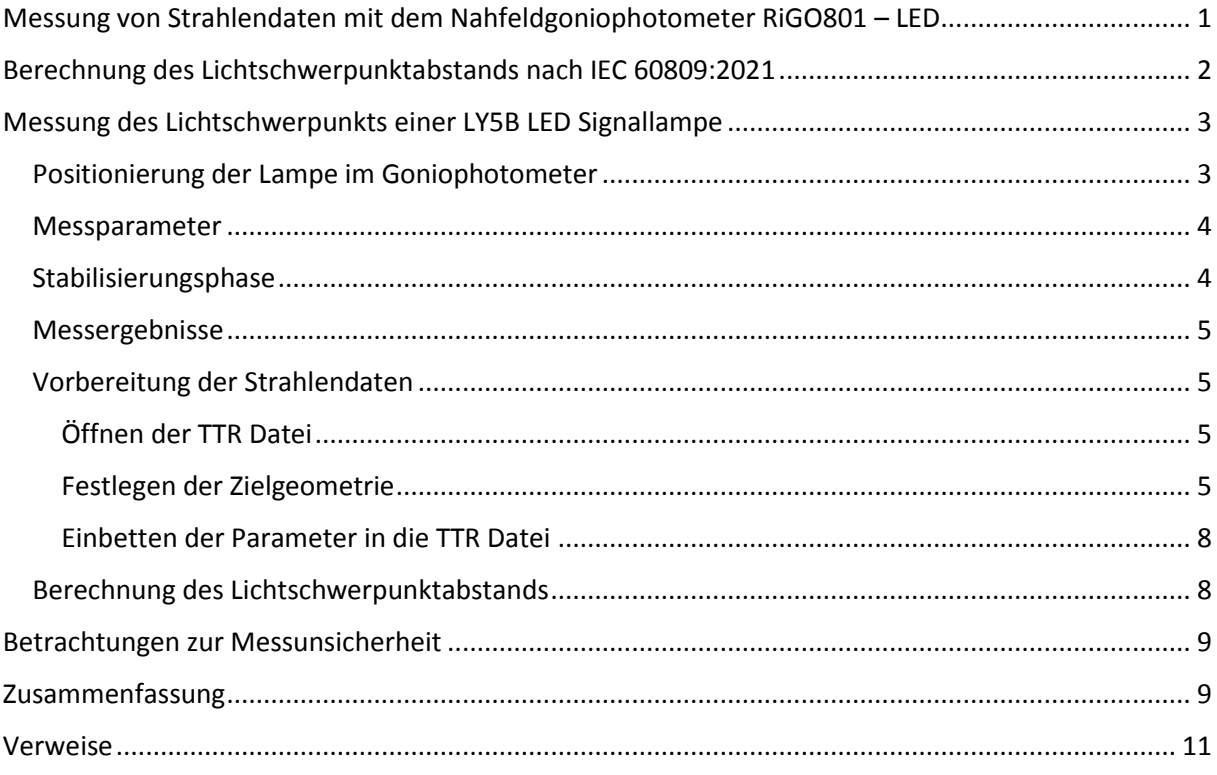

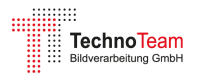

## <span id="page-1-0"></span>Messung von Strahlendaten mit dem Nahfeldgoniophotometer RiGO801 – LED

Alle RiGO801 Goniophotometer basieren auf dem Nahfeldmessprinzip. Eine Leuchtdichtemesskamera erfasst die komplette räumliche Leuchtdichteverteilung einer Lichtquelle. Aus diesen Daten werden auf Basis des photometrischen Grundgesetztes Strahlendaten und die Lichtstärkeverteilung abgeleitet (siehe [2], [3], [4], [5], [6]). Dieses Messverfahren ist unabhängig von der photometrischen Grenzentfernung und ermöglicht daher kleine Messabstände und kompakte Goniophotometer.

$$
L_{\rm v} = \frac{{\rm d}^2\Phi_{\rm v}}{{\rm d}A\cos(\beta)\cdot {\rm d}\Omega}
$$

Als Strahlendaten (auch ray data oder ray file) wird ein Datensatz von Vektoren mit zugeordneten Lichtstromanteilen bezeichnet. Eine ausreichend hohe Anzahl von Strahlen repräsentiert die komplette Abstrahlcharakteristik einer Lichtquelle mit hoher Genauigkeit. Diese Daten werden daher vielfach zur realitätskonformen Simulation von optischen Komponenten verwendet.

Das Goniophotometer vom Typ RiGO801 – LED ist speziell für die Messung von Strahlendaten von LEDs und LED Modulen konzipiert. Die Leuchtdichtemesskamera LMK 6-5 wird auf einem Kreisbogen (Theta-Achse) um das auf der stehenden Rotationsachse (Phi-Achse) montierte Messobjekt bewegt.

Die Messung eines Strahls ist beispielhaft in [Abbildung 2](#page-2-1) illustriert. Ein Pixel des Bildsensors definiert zusammen mit dem Zentrum des Objektivs den Startpunkt  $\left(P_{_{x}}, P_{_{y}}, P_{_{z}}\right)$  und die Richtung

 $\left(n_{_{x}},n_{_{y}},n_{_{z}}\right)$  des Strahls. Der Lichtstromanteil  $\Delta\Phi$ 

wird aus der Leuchtdichte des Pixels und des korrespondierenden Raumwinkels berechnet.

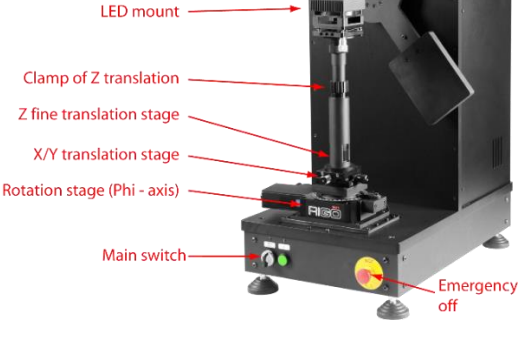

Came

Changeable optical lens Photometer head

*Abbildung 1: RIGO801 - LED*

Spectral irradiance

ead of spectrometer

Die Strahlen aus allen Leuchtdichtebildern ergeben den Strahlendatensatz. Zunächst liegen die Startpunkte aller Strahlen auf der Kugelfläche, die durch die Kamera beschrieben wird. Zur günstigeren Verarbeitung der Strahlen in der Optiksimulation werden die Startpunkte mittels Raytracing auf eine Hüllfläche um die Lichtquelle (Zielgeometrie) verschoben [\(Abbildung 3\)](#page-2-2). In [Abbildung 4](#page-2-3) ist ein auf eine dünne Kreisscheibe berechneter Strahlendatensatz als 3D Vektorfeld dargestellt.

# TechnoTeam ter of lens somer or ions<br>starting point of ray

*Abbildung 2: Messung eines Strahls*

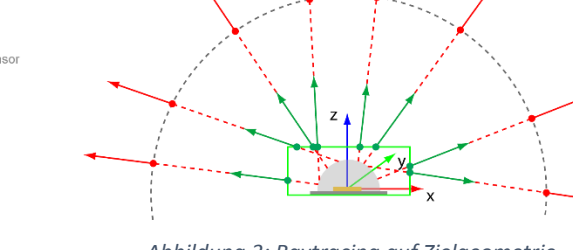

<span id="page-2-2"></span>*Abbildung 3: Raytracing auf Zielgeometrie*

<span id="page-2-1"></span>Die Strahlendaten werden mit dem kostenlosen Programm *Konverter801* aufbereitet. Neben dem Export der Daten in alle gängigen Dateiformate können verschiedene Auswertungen vorgenommen werden, beispielsweise die Berechnung des Lichtschwerpunkts bzw. des photometrischen Schwerpunkts.

Weitere Information sind auf unserer Webseite verfügbar: <http://www.technoteam.de/>

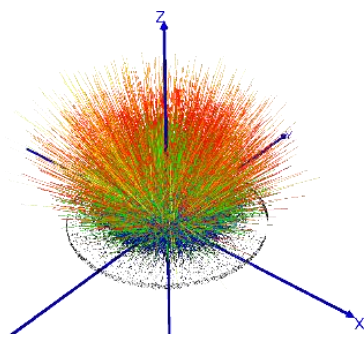

**Application Note**

<span id="page-2-3"></span>*Abbildung 4: Strahlendatensatz*

## <span id="page-2-0"></span>Berechnung des Lichtschwerpunktabstands nach IEC 60809:2021

*i d*

Im Anhang K.1 der Norm IEC 60809:2021 wird ein Verfahren zur Messung des Lichtschwerpunktabstands *e* für LED Lampen der Typen Lx3A, Lx3B, Lx4A, Lx4B, Lx5A, Lx5B8), L1A/6 und L1B/6 beschrieben.

Der Lichtschwerpunktabstand wird aus gemessenen Strahlendaten berechnet. Der Lichtschwerpunkt ist definiert als der Ort, an dem die Summe der quadratischen Abstände der Strahlvektoren minimal ist.

Die Abstände der Strahlen (Index *i* , Startpunkt **p** , Richtung **r** ) zu einem Punkt **c** ist definiert durch

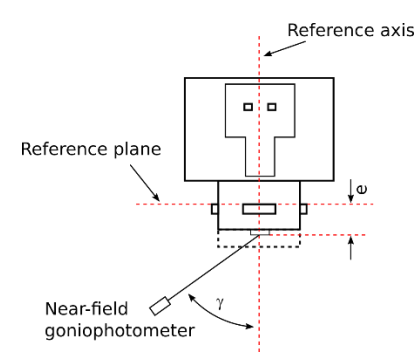

<span id="page-2-4"></span>*Abbildung 5: Lichtschwerpunktabstand e*

$$
=\frac{\left|({\bf c}-{\bf p}_i)\times{\bf r}_i\right|}{|{\bf r}_i|}.
$$
 (1)

Gesucht ist der Punkt **c** , für den folgende Beziehung gilt

$$
\min_{\mathbf{c}} \sum_{i} d_i^2. \tag{2}
$$

Das Minimierungsproblem wird mit der Methode der kleinsten Quadrate gelöst [1]. Das System vom Gaußschen Normalgleichungen ergibt sich aus

$$
\nabla \sum_{i} d_i^2 = 0. \tag{3}
$$

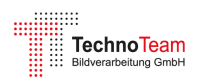

In [Abbildung 6](#page-3-2) wird die Lage des Lichtschwerpunkts eines Strahlendatensatzes beispielhaft gezeigt.

Durch die quadratische Bewertung der Abstände, können Ausreißer in den Messdaten die Ergebnisse der Ausgleichsrechnung stark beeinflussen. Daher ist es notwendig, z.B. durch Rauschen entstandene Strahlen bei der Ausgleichsrechnung zu eliminieren. Weiterhin sind natürlich die Lichtstromanteile der Strahlen als Gewichte zu berücksichtigen.

<span id="page-3-2"></span>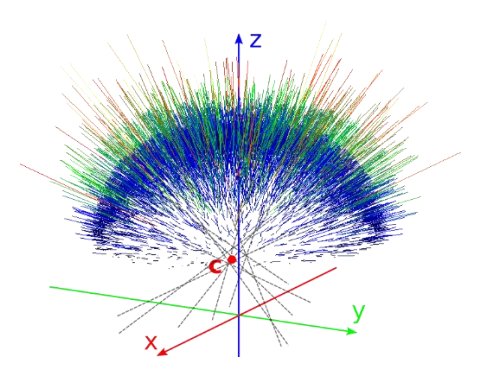

*Abbildung 6: Strahlen mit Lichtschwerpunkt*

In der IEC 60809:2021 wird eine Mindestanzahl von 1 Million Strahlen genannt. Die Winkelauflösung der für die Strahlendatenmessung zugrundeliegenden Leuchtdichtebilder muss mindestens 1° x 1° betragen.

## <span id="page-3-0"></span>Messung des Lichtschwerpunkts einer LY5B LED Signallampe

Zur Messung von LED Lampen der Typen Lx3A, Lx3B, Lx4A, Lx4B, Lx5A, Lx5B8, L1A/6 und L1B/6 ist das Goniophotometer RiGO801 – LED sehr gut geeignet. Im Folgenden wird gezeigt, wie eine LY5B LED Signallampe mit diesem System gemessen werden kann.

#### <span id="page-3-1"></span>Positionierung der Lampe im Goniophotometer

Wie in [Abbildung 5](#page-2-4) gezeigt, ist der Abstand *e* die Distanz zwischen der Referenzebene und dem Lichtschwerpunkt. Die Lage der Referenzebene und der Referenzachse in Bezug zum Koordinatensystem des Goniometers – und damit der Strahlendaten – muss genau bekannt sein.

Die Ausrichtung und Positionierung der Lichtquelle wird mit Hilfe des im Kamerabild eingeblendeten Koordinatensystems durchgeführt. Die gewünschten Referenzmerkmale des Messobjekts müssen dabei natürlich im Kamerabild klar erkennbar sein. Hierbei sind die Einflüsse der Tiefenschärfe und der Verzeichnung des verwendeten Objektivs sowie der perspektivischen Verzerrung zu berücksichtigen. Die Erfassung der Referenzmerkmale der oben aufgeführten Lampentypen direkt im Kamerabild stellt hier schon höhere Anforderungen. Für eine bequeme Messung mit hoher Genauigkeit empfiehlt es sich daher, eine spezielle Referenz-Messhalterung mit einem passenden Lampensockel zu verwenden, die mit geeigneten Markierungen versehen ist.

Für den hier gezeigten Messablauf musste improvisiert werden, da keine spezielle Messfassung verfügbar war. Es wurde ein Objektiv mit einem größeren Bildfeld von 35 mm und dementsprechend großer Tiefenschärfe verwendet, um die gesamte LY5B Lampe inklusive Fassung abbilden zu können. Die Referenzebene wurde genau in die X/Y Ebene (Z=0) des Goniometers gelegt. Die folgenden Abbildungen zeigen das Messobjekt im Goniometer und die Justagebilder aus Kameraperspektive.

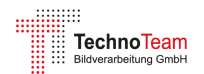

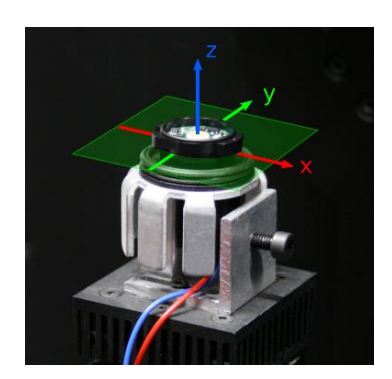

*Abbildung 7: Position im Goniometer Abbildung 8: Justagebild - Top View Abbildung 9: Justagebild -*

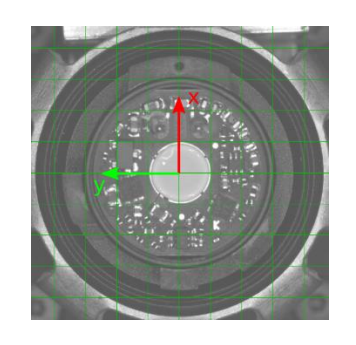

<span id="page-4-3"></span>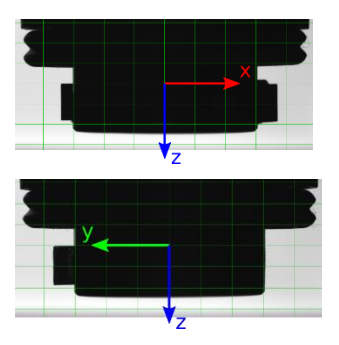

*Seitenansichten*

#### <span id="page-4-0"></span>Messparameter

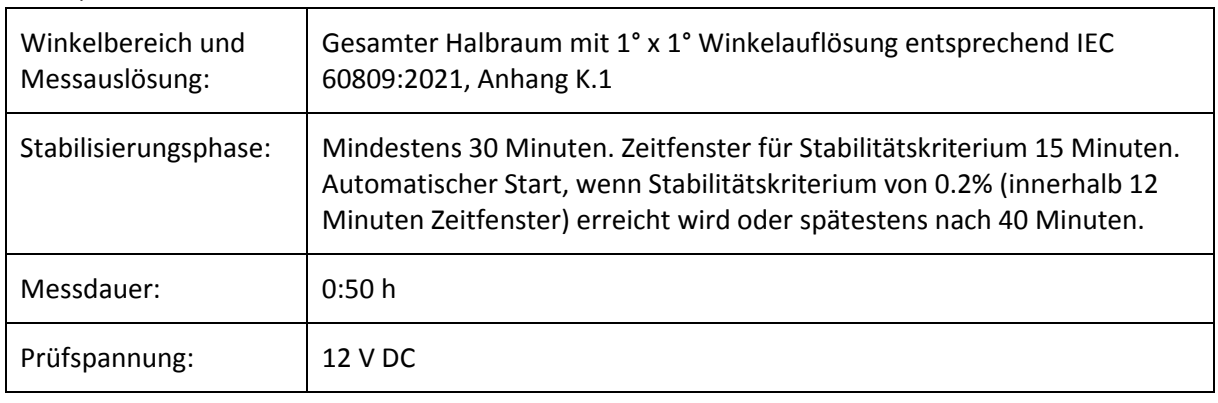

#### <span id="page-4-1"></span>Stabilisierungsphase

Während der Stabilisierungsphase wird die Beleuchtungsstärke kontinuierlich gemessen. Das Stabilisierungskriterium wird aus der minimalen und maximalen Beleuchtungsstärke innerhalb eines wählbaren Zeitfensters ermittelt. Nach dem Erreichen der minimalen Stabilisierungsdauer erfolgt der Start der Messung automatisch, wenn der gewählte Stabilitätsschwellwert (hier 0.2%) erreicht ist.

Der Verlauf der Stabilisierungsphase [\(Abbildung 10\)](#page-4-2) zeigt, dass ab ca. 25 Minuten bis zum Erreichen der maximalen Stabilisierungsdauer ein konstanter Wert von 0.4% erreicht wird.

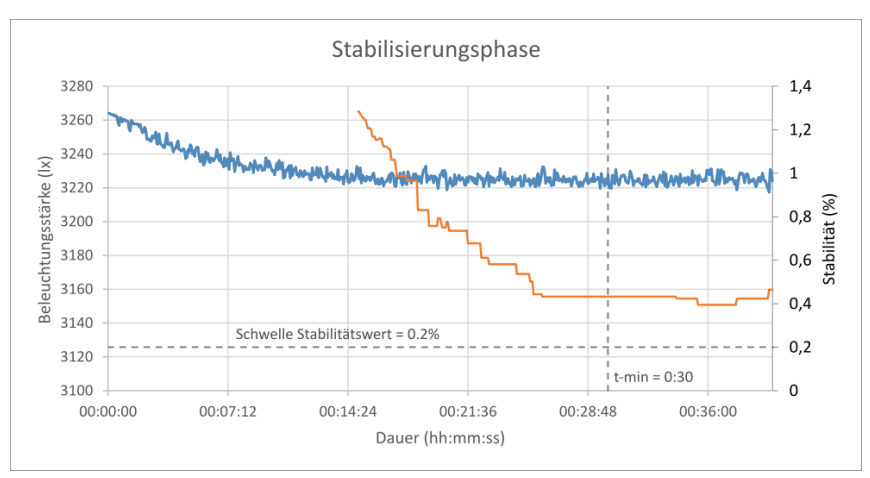

<span id="page-4-2"></span>*Abbildung 10: Stabilisierungsphase*

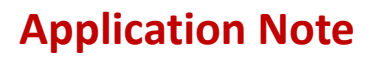

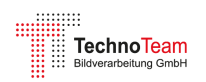

#### <span id="page-5-0"></span>Messergebnisse

Das Ergebnis der Messung ist eine TTL-Datei (TechnoTeam Lichtstärkeverteilung) und eine TTR-Datei mit den Strahlendaten (siehe folgendes Kapitel). Auch wenn die Lichtstärkeverteilung und der Lichtstrom für die Bestimmung des Lichtschwerpunktabstands nicht relevant sind, sollen die Ergebnisse an dieser Stelle kurz aufgeführt werden. Der Lichtstrom wurde zusätzlich bei 13.5 V und 9 V gemessen, um eine Aussage über die Einhaltung der Toleranzen zu erhalten.

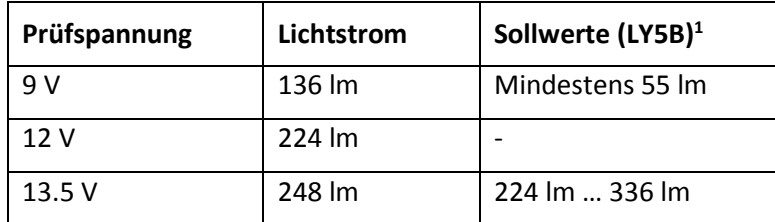

*Tabelle 1: Gemessene Lichtströme*

#### Ein Schnitt der Lichtstärkeverteilung wird in [Abbildung 11](#page-5-4) gezeigt.

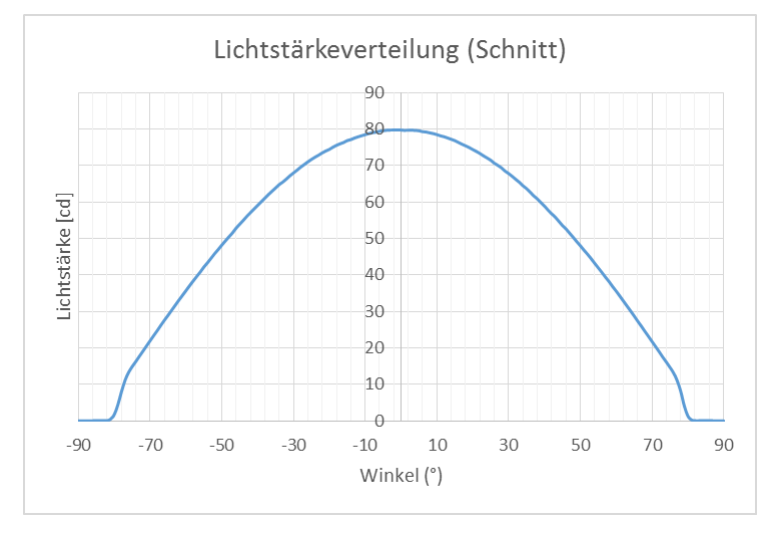

*Abbildung 11: Lichtstärkeverteilung (Schnitt)*

#### <span id="page-5-4"></span><span id="page-5-1"></span>Vorbereitung der Strahlendaten

Die Strahlendaten wurden in der TTR-Datei gespeichert. Diese Datei enthält die Rohdaten der Strahlendatenmessung, die mit dem Programm Konverter801 von TechnoTeam [4] in diverse Strahlendatenformate konvertiert werden kann. Weiterhin ist eine Berechnung des Lichtschwerpunkts möglich. Zuvor müssen noch verschiedene Einstellungen und Auswertungen vorgenommen werden.

#### <span id="page-5-2"></span>Öffnen der TTR Datei

**.** 

Die TTR Datei wird mit Menüpunkt Datei -> Öffnen geladen. Es öffnet sich eine Übersicht der enthaltenen Messparameter und Messergebnisse. Dieses Fenster wird geschlossen.

#### <span id="page-5-3"></span>Festlegen der Zielgeometrie

Wie zuvor erläutert, ist die Ausgleichsrechnung mit der quadratische Bewertung der Abstände empfindlich gegenüber "Ausreißern" in den Messdaten. Auf Strahlendaten übertragen sind das Strahlen, die z.B. durch Rauschen oder andere Störquellen weit außerhalb der Lichtquelle liegen. Es

<sup>&</sup>lt;sup>1</sup> entsprechend Sheet L5/1 R.E.5 [3] (Production light sources)

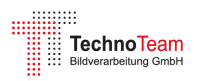

empfiehlt sich daher, diese nicht zugehörigen Strahlen durch die Festlegung einer Hüllfläche um die Lichtquelle herum auszuschließen. Alle für die Ausgleichsrechnung verwendeten Strahlen müssen diese Hüllfläche schneiden. Die Hüllfläche wird als Zielgeometrie bezeichnet.

Bei der Festlegung der Zielgeometrie muss eine ausreichend Platz um die reale Lichtquellengeometrie herum gelassen werden, damit es nicht zu einem Ausschließen von relevanten Strahlen kommt. Die Lichtaustrittsfläche der gemessenen Lampe kann als flache Kreisscheibe mit einem Durchmesser von 8 mm und einer Dicke von 2 mm vereinfacht werden. Die Lichtaustrittsfläche liegt etwa bei 3 mm oberhalb der x/y-Ebene (siehe [Abbildung 9\)](#page-4-3). Die Einstellung der Zielgeometrieparameter erfolgt im Menü *Options -> Target geometry*. Als Geometrietyp wird *Cylinder* ausgewählt. Mit der Schaltfläche Settings öffnet sich der Dialog für die Geometrieparameter [\(Abbildung 12\)](#page-6-0).

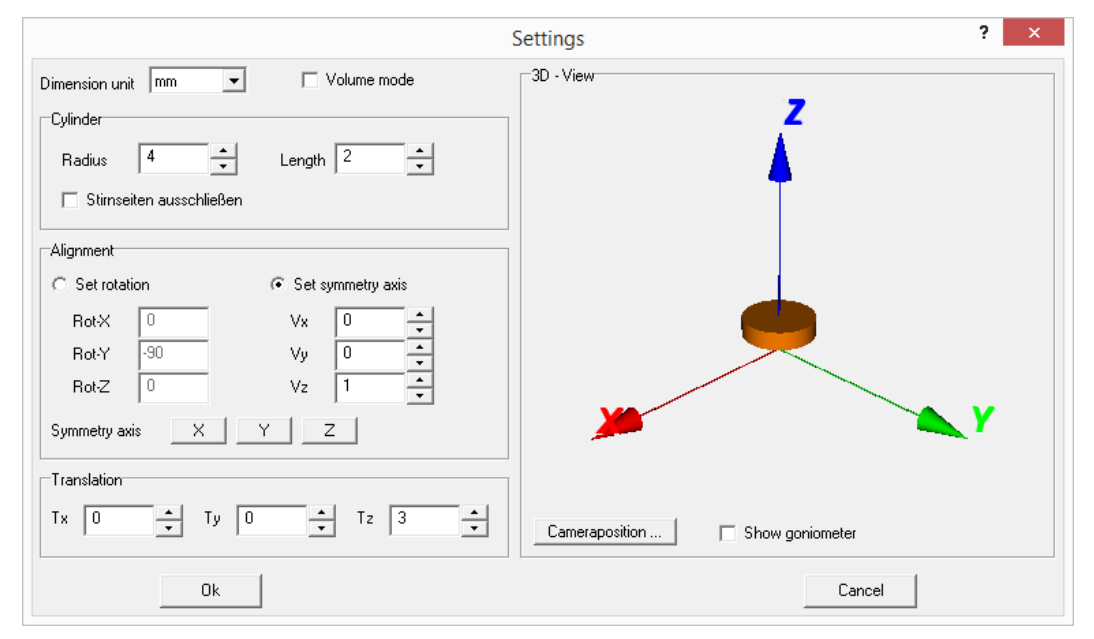

*Abbildung 12: Geometrieparameter*

<span id="page-6-0"></span>Der Radius wird mit 4 mm und die Länge mit 2 mm angegeben. Die Zylinderachse ist Z. Die Verschiebung der Zielgeometrie auf die Position der Lichtaustrittsfläche erfolgt mit dem Translationsparameter Tz = 3 mm.

Zur Überprüfung der Parameter ist es ratsam, eine Strahlendatei, z.B. eine LightTools .ray Datei, zu generieren. Dazu wird der Menüpunkt *Transform -> LightTools ray file (\*.ray)* aufgerufen. Eine Strahlenanzahl von 1 Million Strahlen ist ausreichend (siehe [Abbildung 13\)](#page-7-0). Mit der Schaltfläche *Start* und der Wahl eines Dateinamens wird der Vorgang gestartet.

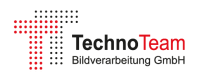

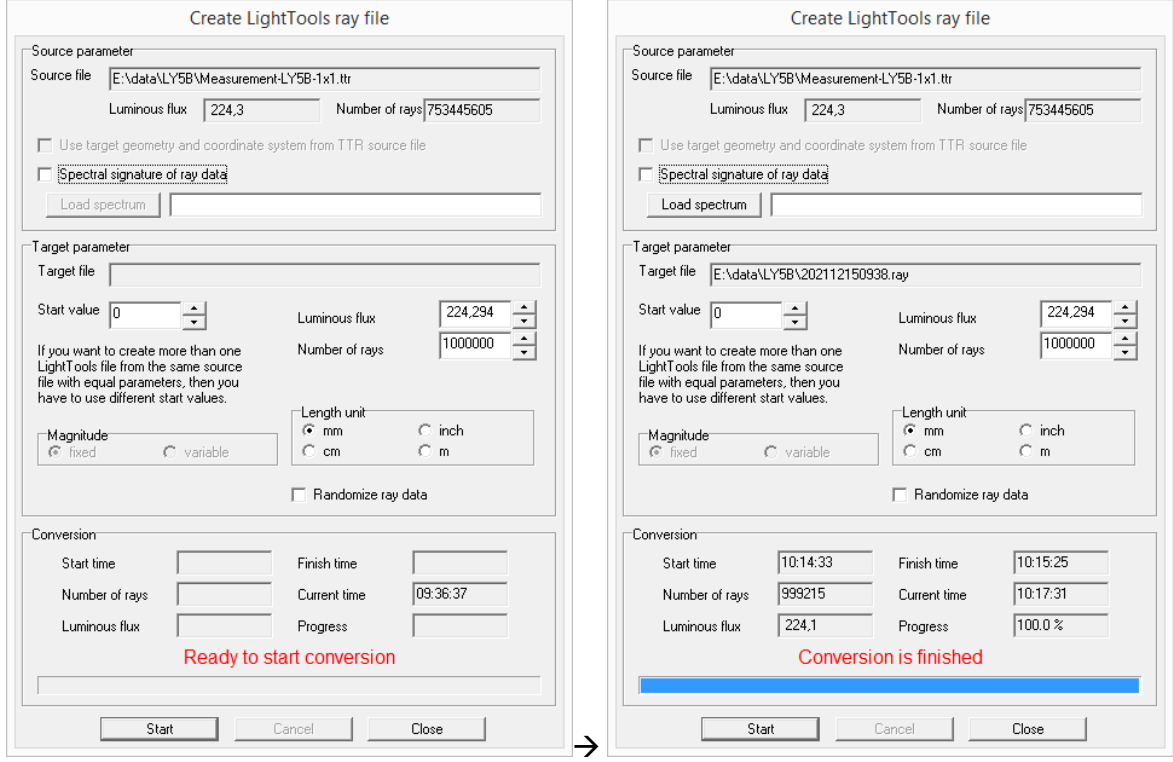

#### *Abbildung 13: Generieren eines ray files*

<span id="page-7-0"></span>Am Ende des Konvertierungsvorgangs vergleicht man die Zahl der exportieren Strahlen mit der vorgegebenen Zahl. In diesem Beispiel wurden 99.92% der Strahlen von der gewählten Zielgeometrie "eingefangen", der Rest sind unerwünschte Strahlen, die somit nicht in der Zieldatei enthalten sind. Die akzeptable Grenze für den Anteil der ausgeschlossenen Strahlen hängt vom Messobjekt bzw. vom Messaufbau ab. Falls eine Lichtquelle auch seitlich abstrahlt und es dort ggf. zu mitgemessenen Reflexionen an der Platine oder anderen Komponenten kommt, kann der Anteil durchaus mehrere Prozent betragen. Im Fall dieser Art von Signallampen, ist nicht mit solchen Effekten zu rechnen, so dass der Anteil der ausgeschlossen Strahlen kleiner als 1% betragen sollte.

In manchen Fällen kann es interessant sein, nach der Quelle der ausgeblendeten Strahlen zu forschen. Es besteht die Möglichkeit, diese Strahlen ebenfalls ein eine Datei zu schreiben und mit Hilfe von Raytracing auf eine Ebene zu Transformieren. Die Beleuchtungsstärkeverteilung der 0.08 % ausgeblendeten Strahlen ist in [Abbildung 14](#page-8-2) dargestellt. Es ist ersichtlich, dass ein Großteil dieser Strahlen durch Reflexion an zwei Lötstellen verursacht wird, der Rest ist Streulicht.

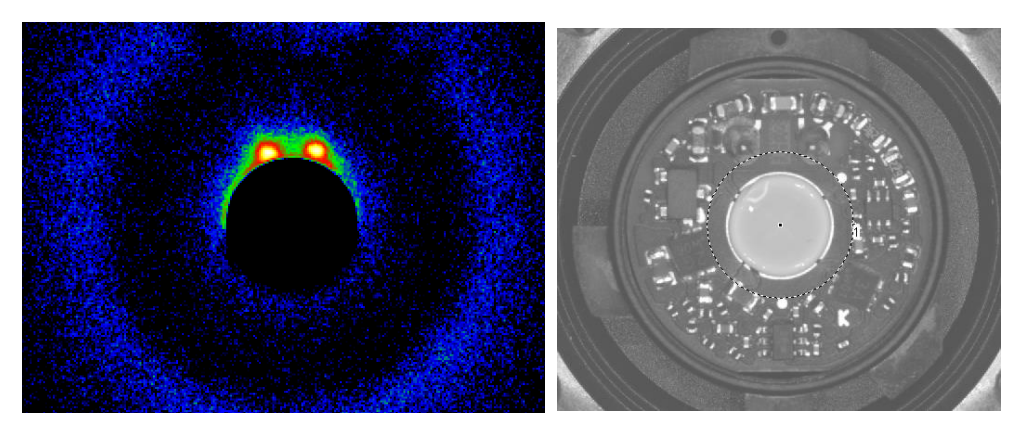

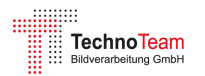

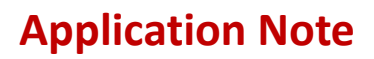

<span id="page-8-2"></span>*Abbildung 14: Ursprung der ausgeblendeten Strahlen (links: Beleuchtungsstärkeverteilung in logarithmischer Skalierung, rechts: Kamera-Justagebild mit Kreisregion, Durchmesser 8 mm)*

#### <span id="page-8-0"></span>Einbetten der Parameter in die TTR Datei

Die bisher vorgenommenen Einstellungen der Zielgeometrie sind bisher nur in den aktuellen Einstellungen des *Konverter 801* Programms gespeichert. Es ist empfehlenswert, diese Parameter in die TTR Datei zu übernehmen, damit ggf. zu einem späteren Zeitpunkt auf diese zurückgegriffen werden kann. Das Übernehmen der Parameter erfolgt im Edit Modus (*File -> Edit*). Im ersten Tab "Details of measurement" wird auf die Schaltfläche neben "Take global settings" geklickt (siehe [Abbildung 15\)](#page-8-3). Mit dem Schließen des Dialogs erfolgt das Speichern der TTR Datei.

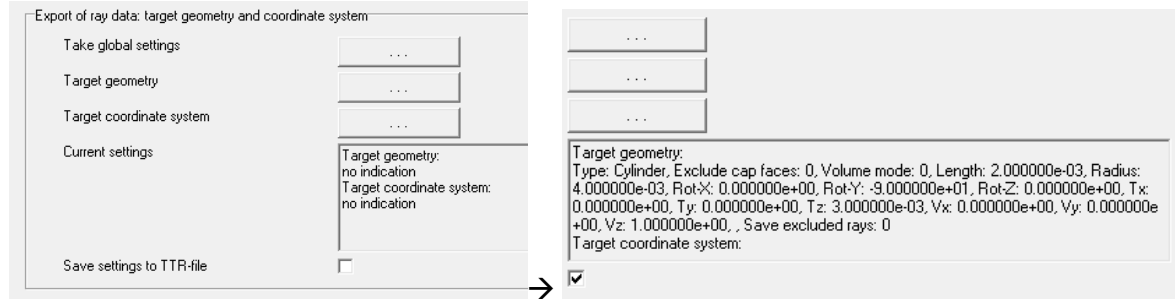

*Abbildung 15: Übernahme der Geometrieparameter in die TTR Datei*

#### <span id="page-8-3"></span><span id="page-8-1"></span>Berechnung des Lichtschwerpunktabstands

Dieser Algorithmus wird über den Menüpunkt *Tools -> Calculate the center of gravity of rays* aufgerufen (siehe [Abbildung 16\)](#page-8-4). Mit der Option *Use target geometry … from TTR source file* erfolgt die Übernahme der in der TTR Datei eingebetteten Parameter. Für die Anzahl der Strahlen ist nach IEC 60809:2021 1 Million ausreichend. Die Schaltfläche *Proceed* startet die Berechnung.

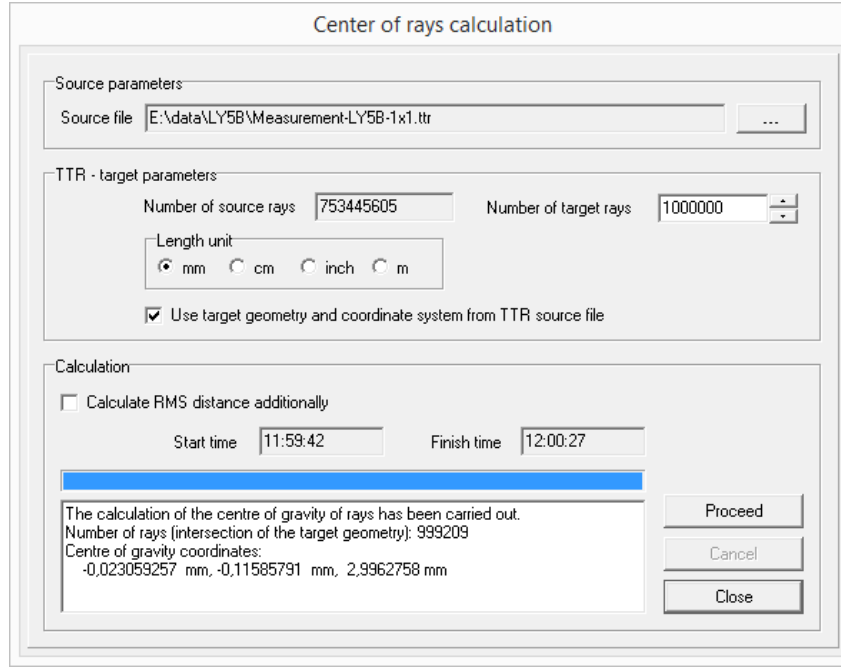

*Abbildung 16: Berechnung des Lichtschwerpunkts*

<span id="page-8-4"></span>Das Ergebnis wird im Ausgabefenster angezeigt. Der gesuchte Lichtschwerpunktabstand e ist hier die Z Koordinate des Lichtschwerpunkts. Das Ergebnis ist e = 2,996 mm. Entsprechend R.E.5 [4] ist die

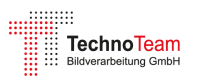

Toleranz +/- 0.3 mm für "Production LED light sources" und +/- 0.15 mm für "Standard LED light sources". Toleranzen für die ebenfalls berechneten x und y Koordinate des Lichtschwerpunkts werden in den Normen nicht aufgeführt bzw.. Hier liegen sie mit -0,02 und -0,12 mm sehr dicht an der Symmetrieachse der Lampe.

Bei Berücksichtigung aller Strahlen, also auch der durch Reflexionen und Streulicht gemessenen Strahlen, ist der Lichtschwerpunktabstand e = 2,999 mm. In diesem Fall wäre der Einfluss daher vernachlässigbar.

## <span id="page-9-0"></span>Betrachtungen zur Messunsicherheit

Die in der R.E.5 [4] genannten Toleranzen von +/- 0.3 mm bzw. +/- 0.15 mm stellen hohe Anforderungen an die Messtechnik und den Messaufbau. Eine wünschenswerte Messunsicherheit wäre 1/10 davon, also 15 µm. Wesentliche Beiträge zur Gesamt – Messunsicherheit sind:

- Genauigkeit der Positionierung im Goniometer (Referenzebene)
- Messunsicherheit der Strahlendaten (beinhaltet auch Effekte durch mangelnde Wartung des Messgerätes)
- Streulicht/Reflexionen
- Auflösung des Objektivs

Zur Abschätzung der Messunsicherheit der in dieser Application Note durchgeführten Messung werden folgende Parameter berücksichtig.

- RiGO801 LED:
	- o Toleranz des Koordinatenzentrums bzw. der Strahlkoordinaten im Zentrum: +/- 10 µm
	- o Fehler des Koordinatensystems (Skalierung): < 0.25 % -> auf 3 mm = 7,5 µm
	- o Auflösung des verwendeten Objektivs: 35 µm/Pixel
- Positionierung im Goniometer (Referenzebene): +/- 35 µm

Eine simple Addition der maximalen Toleranzen ergibt ca. +/- 50 µm. Einen wesentlichen Betrag liefert die relativ geringe Auflösung des Objektivs, die zu einer großen Unsicherheit der Positionierung der Lichtquelle führt, so wie sie hier durchgeführt wurde.

Daher empfehlen sich für Messungen im produktiven Einsatz folgende Maßnahmen.

- Verwendung eines Objektivs mit kleinerem Bildfeld und damit höherer Auflösung. Das Makro Standardobjektiv hat ca. 10 µm/Pixel.
- Präzise Messfassung mit Hilfsmitteln zur exakten Ausrichtung unter Verwendung des Makroobjektivs.
- Korrektur der Koordinatensystemskalierung
- Referenznormal verwenden

### <span id="page-9-1"></span>Zusammenfassung

Im Rahmen dieser Application Note wurde gezeigt, wie man mit wenig Messaufwand den Lichtschwerpunktabstand einer Automotive Signallampe aus Strahlendaten entsprechend der Anforderungen der IEC 60809:2021 bestimmen kann. Es wurden viele Praxistipps und mögliche Fehlerquellen bei der Messung bzw. Verarbeitung der Strahlendaten erläutert.

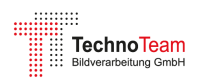

Das Nahfeldgoniophotometer RiGO801 – LED eignet sich sehr gut die Messaufgabe. Die Messdauer bei einer hohen Winkelauflösung von 1° x 1° ist aufgrund der kontinuierlichen on-the-fly Messung sehr gering und damit Praxistauglich. Das Messverfahren hat sich bereits mehrfach in der Industrie bewährt.

Das Nahfeldgoniophotometer ist auch für zusätzliche Messungen geeignet. So werden standardmäßig auch der Lichtstrom und die Lichtstärkeverteilung gemessen. Eine Auswertung der Leuchtdichteverteilung für bestimmte Lampentypen entsprechend IEC 60809:2021, Anhang L.2 ist ebenfalls möglich.

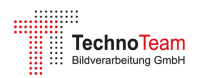

## <span id="page-11-0"></span>Verweise

- [1] IEC 60809:2021, "Lamps and light sources for road vehicles Dimensional, electrical and luminous requirements, "IEC, 2021.
- [2] CIE 070-1987, "The Measurement of Absolute Luminous Intensity Distributions," CIE, 1987.
- [3] R. Poschmann, M. Riemann und F. Schmidt, "Verfahren und Anordnung zur Messung der Lichtstärkeverteilung von Leuchten und Lampen". DE Patent 41 10 574, 30 March 1991.
- [4] M. Riemann und F. P. R. Schmidt, "Zur Bestimmung der Lichtstärkeverteilung von Leuchten innerhalb der fotometrischen Grenzentfernung mittels eines bildauflösenden Goniofotometers," *LICHT,* Nr. 7-8, pp. 592 - 596, 1993.
- [5] I. Ashdown, "Near-Field Photometric Method and Apparatus". USA Patent 5,253,036, 12 October 1993.
- [6] I. Ashdown, "Near-field photometry: a new approach," *J. Illuminating Engineering,* vol. 22, pp. 163-180, 1993.
- [7] Wikipedia, "Methode der kleinsten Quadrate," [Online]. Available: https://de.wikipedia.org/wiki/Methode der kleinsten Quadrate.
- [8] TechnoTeam Bildverarbeitung GmbH, "Konverter 801," [Online]. Available: https://www.technoteam.de/produktuebersicht/goniophotometer/software/konverter\_801/i ndex\_ger.html.
- [9] Resolution (RE5), "Consolidated Resolution on the Common Specification of Light Source Categories (RE5).," ECE - United Nations.

#### **Kontakt**

**TechnoTeam Bildverarbeitung GmbH** Werner-von-Siemens-Str. 5, 98693, Ilmenau, Germany E-Mail: [support@technoteam.de](mailto:support@technoteam.de) Phone: +49 (0) 3677 / 4624-0 [www.technoteam.de](https://www.technoteam.de/)